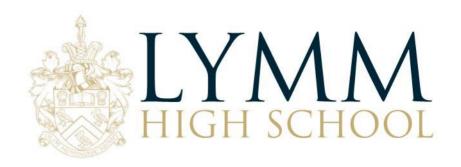

9th July 2019

Dear Parent/Carer,

## **Re: The LHS SOCS Sports Portal**

This year we have launched SOCS, an online school communication system for extra-curricular sport sessions, sport fixtures and results. This letter will explain the new system and how you can use it to access information pertinent to you.

If you want to see the full Sports Programme, with details of all the foundations fixtures, results, match reports and more, then you can visit <a href="https://sport.lymmhigh.org.uk">https://sport.lymmhigh.org.uk</a>. Alternatively, you can access the LHS Sports Portal via the school website, <a href="https://sport.lymmhigh.org.uk">www.lymmhigh.org.uk</a> and click the **Fixtures & Results Page** under the **Enrichment** menu tab.

You might want to save the address in your favourites and send it to your family and friends. To see at a glance What's On, Where and When you have a number of choices:

- You can navigate to our **Sports Calendar** via the main menu and select the day you are interested in. This shows the venue and if we're playing away will have a link to the location map of our opponent's school. You can also see the team selected for the fixture wherever you see this blue image . Normally we announce team selections at least the day before and in some cases 48 hours before. From the Sports Calendar you can also click directly through to a team's fixtures & results listing by clicking the Team's Name. e.g. click on the "Girls-U16A".
- If you are following a particular team or teams you can also select Sports & Teams Fixtures &
  Results from the main menu. Then select a particular sport and your team to see past results
  and upcoming fixtures.
- From any teams Fixture list you can "Spy" on the opponents recent results by clicking on the spyglass button <sup>ℚ</sup>, or see the playing record by clicking on this button <sup>ℚ</sup>, or find their location by clicking on the map point button <sup>Δ</sup>.
- From any team's Fixtures & Results listings you can also download the entire fixture list to your personal calendar on your PC or mobile device (such as an iPhone or iPad). Any changes we make to our fixtures will be synchronised with your personal calendar whenever you connect your PC or mobile device to the Internet. NOTE: If you have already logged in and synched your child's timetable to your personal calendar, then doing this may create a duplicate event!
- If you are visiting our sports website on your mobile phone you will notice it loads up as a Mobile
   Web App. Full instructions for how to get the most out of the Web App can be found online by

clicking <u>here</u>. The mobile Web App will allow you to access Fixture and Team Sheet information on the go!

## **Help and Support**

Should you require any systems help and support then please contact PE Technician, Mr G Powell at gpowell@lymmhigh.org.uk.

Yours faithfully,

Mr J. Hampton **Head of Physical Education** 

## HEADTEACHER: MR GWYN WILLIAMS

LYMM HIGH SCHOOL, OUGHTRINGTON LANE, LYMM, WA13 ORB 01925 755458 INFO@LYMMHIGH.ORG.UK WWW.LYMMHIGH.ORG.UK

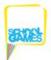

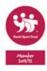

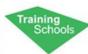

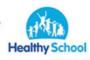

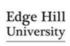

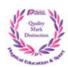

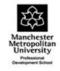

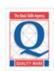